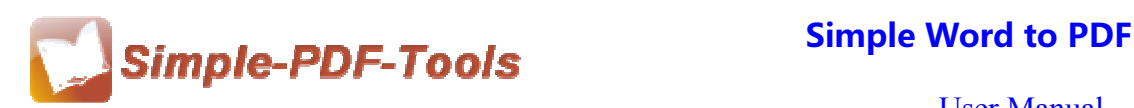

## **Simple Word to PDF**

Simple Word to PDF is a professional software which is designed to convert Ms Word files to PDF files. It allows you to modify the properties, add security or watermark, and adjust the page layout.

Simple Word to PDF is a strong PDF convert tool with an attractive operation interface. Easy operation is another bright spot which allows you to use it without any professional training and instruction.

Simple Word to PDF also support for various kinds of file formats, including wri, .docx, .doc, .txt, .rtf and so on. Therefore, you can convert different formats of documents into PDF files.

Note: This product has a free trial version, all features in this document are useful for you. There is no any watermark in your merging pdf files if you use the registered version.

## **(1) All features of Simple Word to PDF**

- **▲ Attractive operation interface and easy operation**
- ▲ Various files formats are supported in our software
- ▲ Protect PDF document with up to 128 bit password
- $\triangle$  Retain the same layout as the original Ms Word files
- ▲ Select pages of Ms Word files to convert to PDF
- ▲ Support Hot directory mode

## **(2)Using Simple Word to PDF**

You can start Simple Word to PDF by clicking the desktop shortcut on the computer desktop.

## **(3)Add MS word files**

**----------------------------------------------------------------------------------------------------**

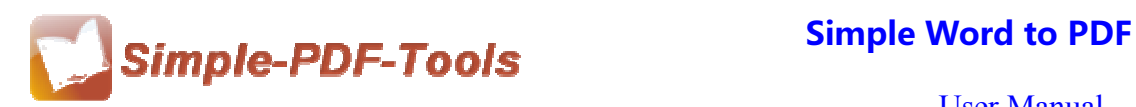

There are three kinds of methods for you to add your PDF files.

First one, you can click the icon of "Add" directly on the operation interface and select any word files you want to deal with.

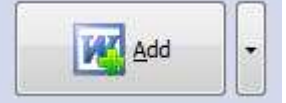

Second, you can click the icon of "add folder" and select to add a folder of word files

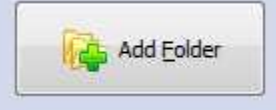

Third, you can directly click the blank space to add MS word files.

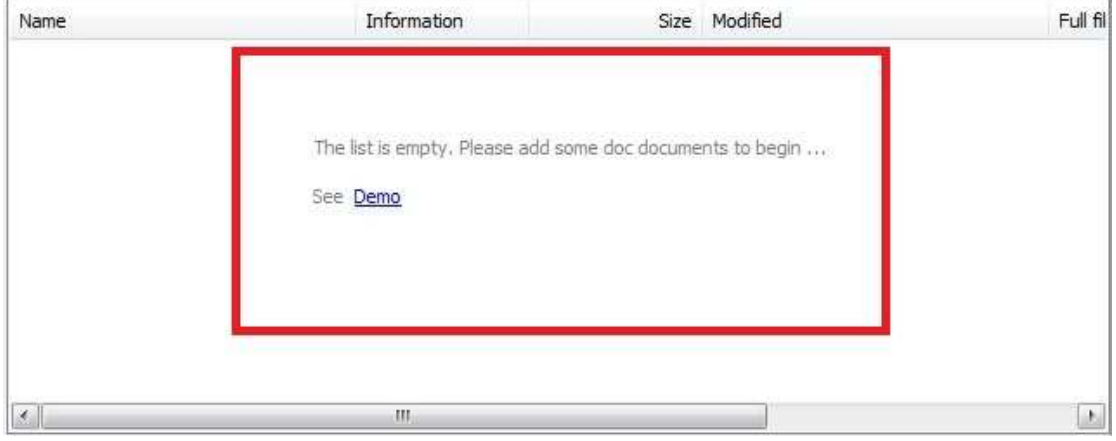

If you want to delete MS word files which are unneeded, you can pitch on that file Remove and click the icon of . If you want to delete all word files, you can click the icon of  $\begin{array}{c|c}\n\hline\n\end{array}$  to remove them completely.

## **(4)Professional Settings**

**Properties setting:** Properties setting allows you to add some metadata to your PDF files, including title, subject, author and keywords.

**---------------------------------------------------------------------------------------------------- Released: July 2012 Copyright © 2012 Simple PDF Tools.com – all rights reserved** 

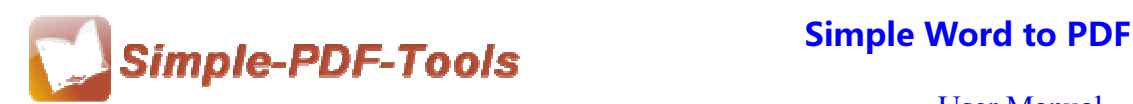

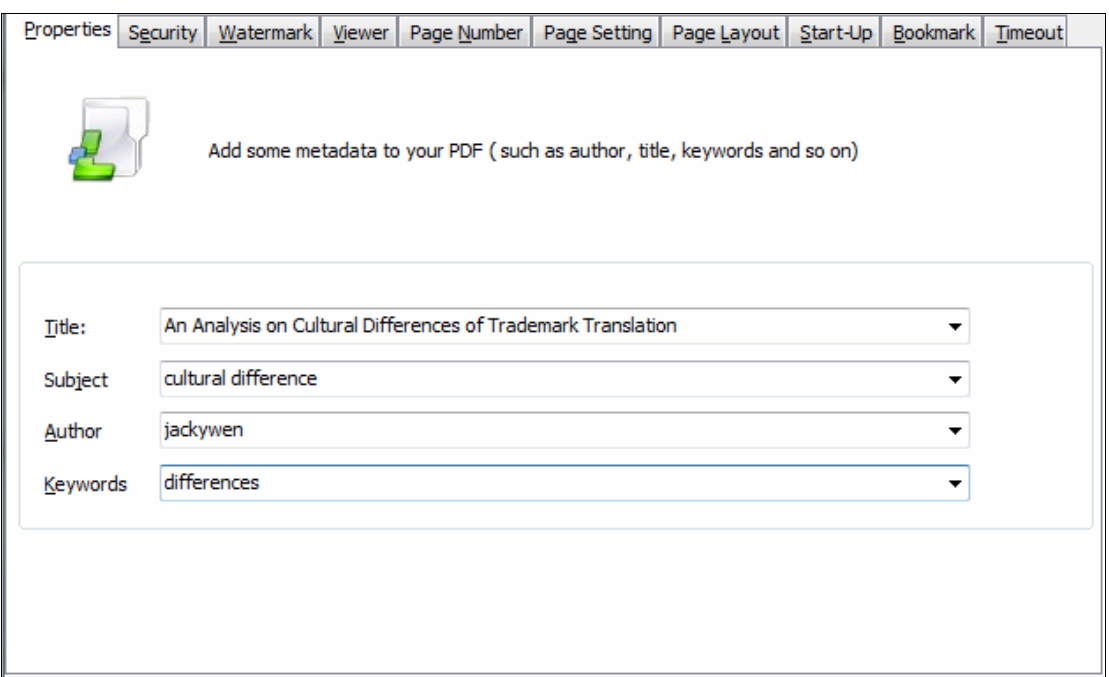

**Security Settings:** You can add a password to your pdf files, moreover, you can also set some restrictions to your pdf files. So you can use a password to impose restrictions on the permission.

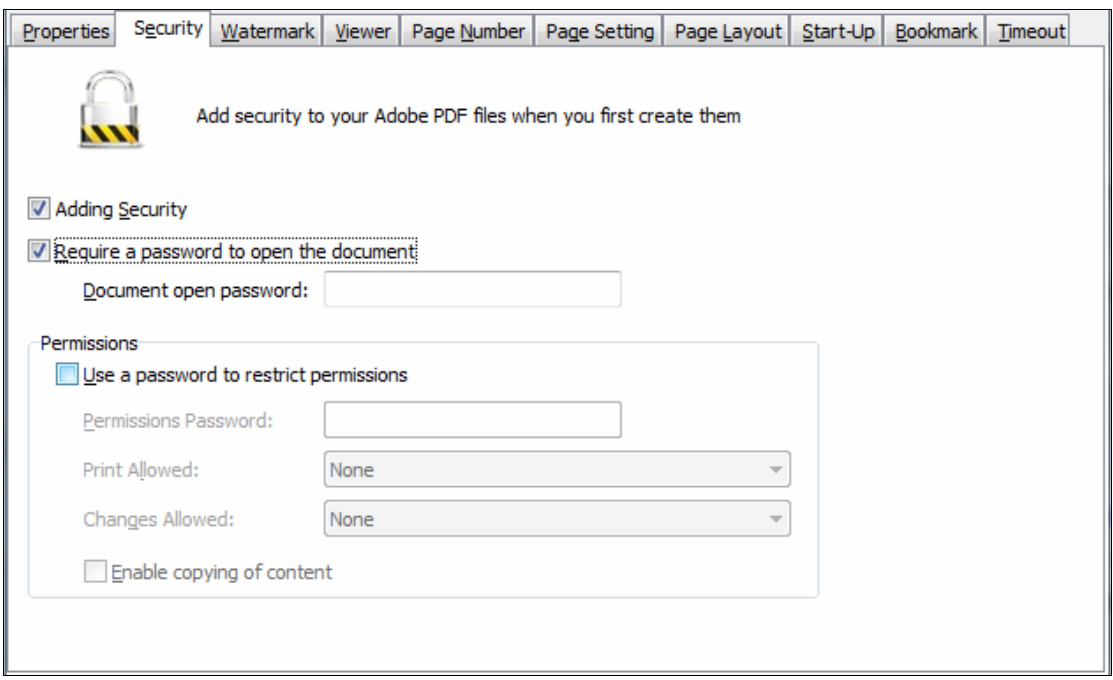

**----------------------------------------------------------------------------------------------------**

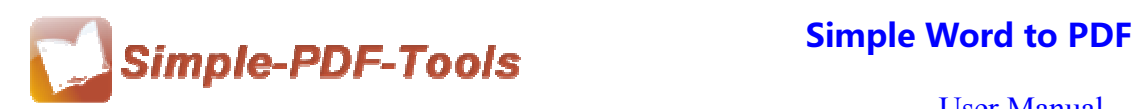

**Watermark settings:** Watermark setting allows you to stamp a watermark on your new pdf files. You can add a text or image watermark to your pdf files. Moreover, you can also modify the text or image watermark to reach the best effect.

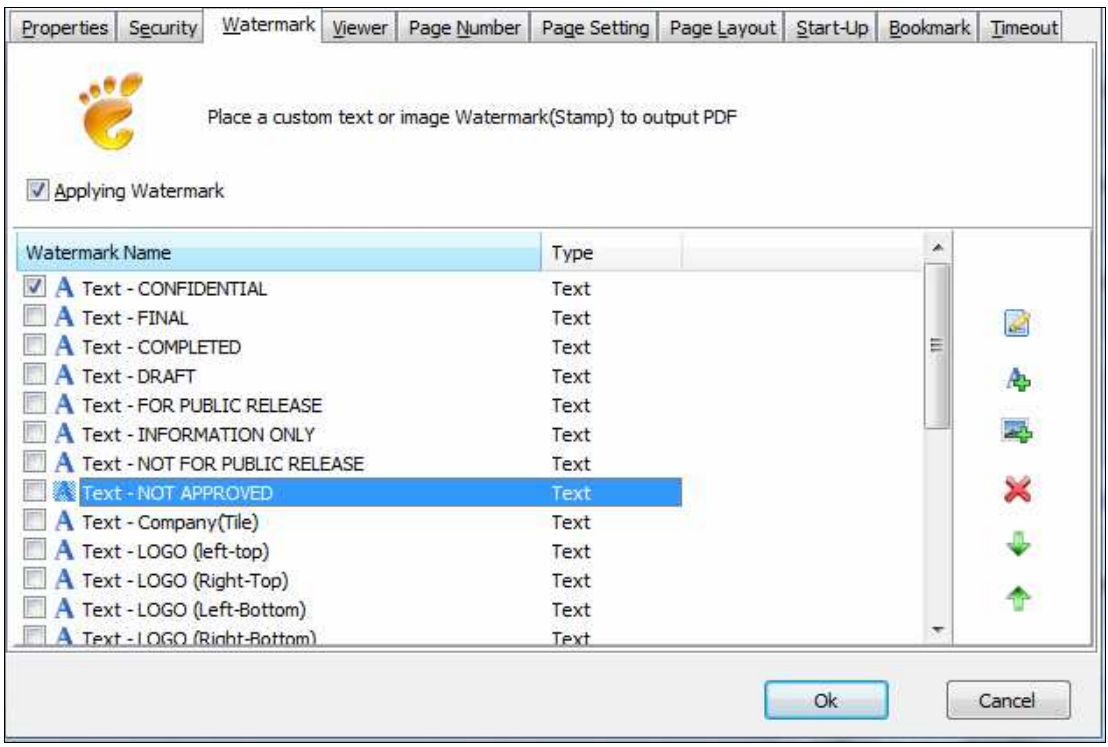

Page Number Setting: Page number setting allows you to add page number to you outputting PDF file. Different kinds of number types are available to you. You can select the position of the number and add prefix. At the same time, you can also select the fonts, sizes and colors.

**----------------------------------------------------------------------------------------------------**

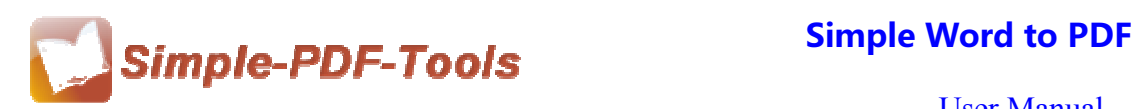

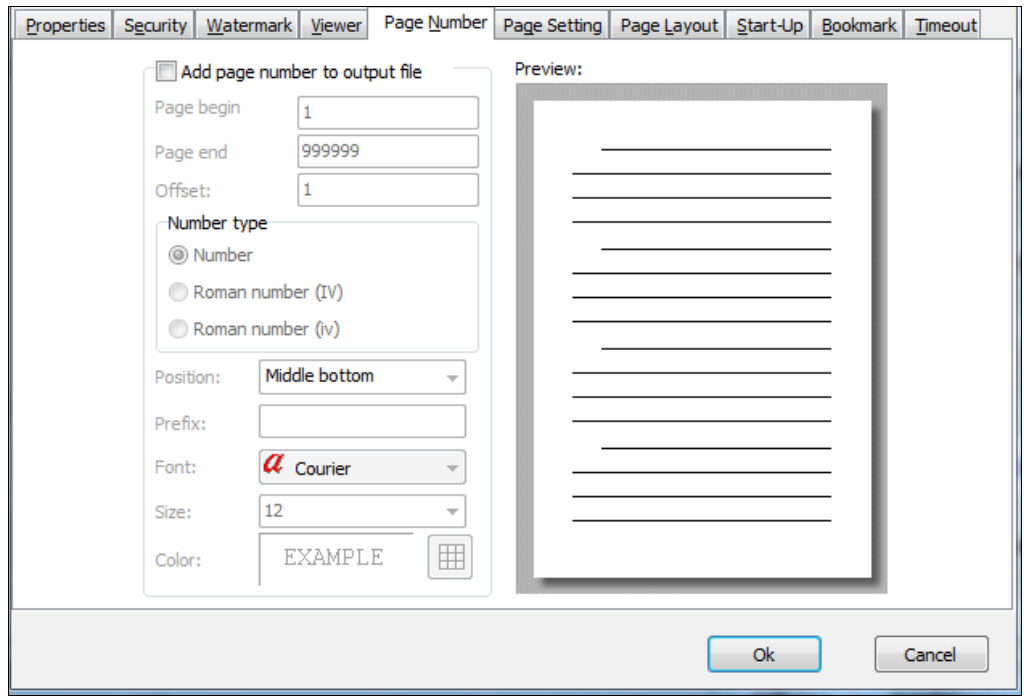

Page Settings: To set page range and page size(A3, A4,A5 etc), change the orientation and printing settings.

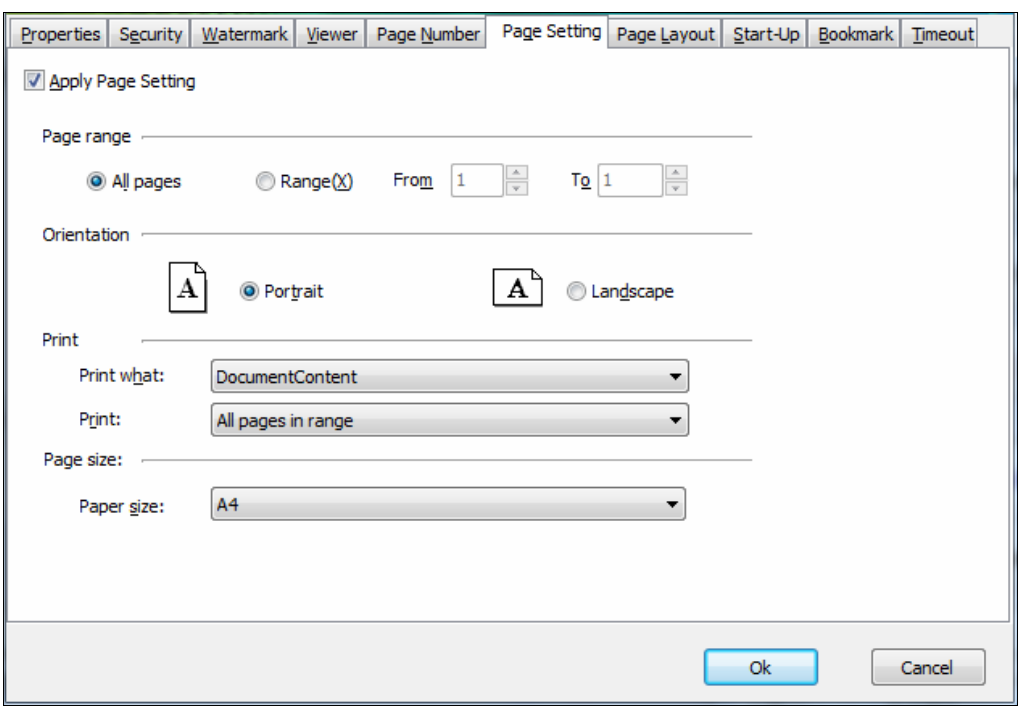

**----------------------------------------------------------------------------------------------------**

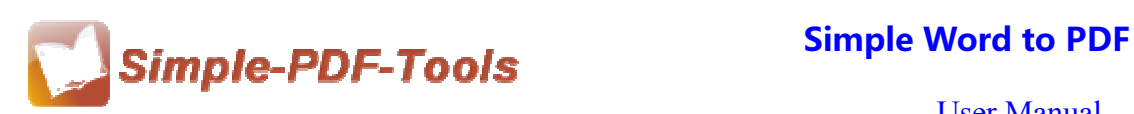

**Page layout setting:** You can easily set your page layout, gutter size and margin. It allows you to preview page layout after you set.

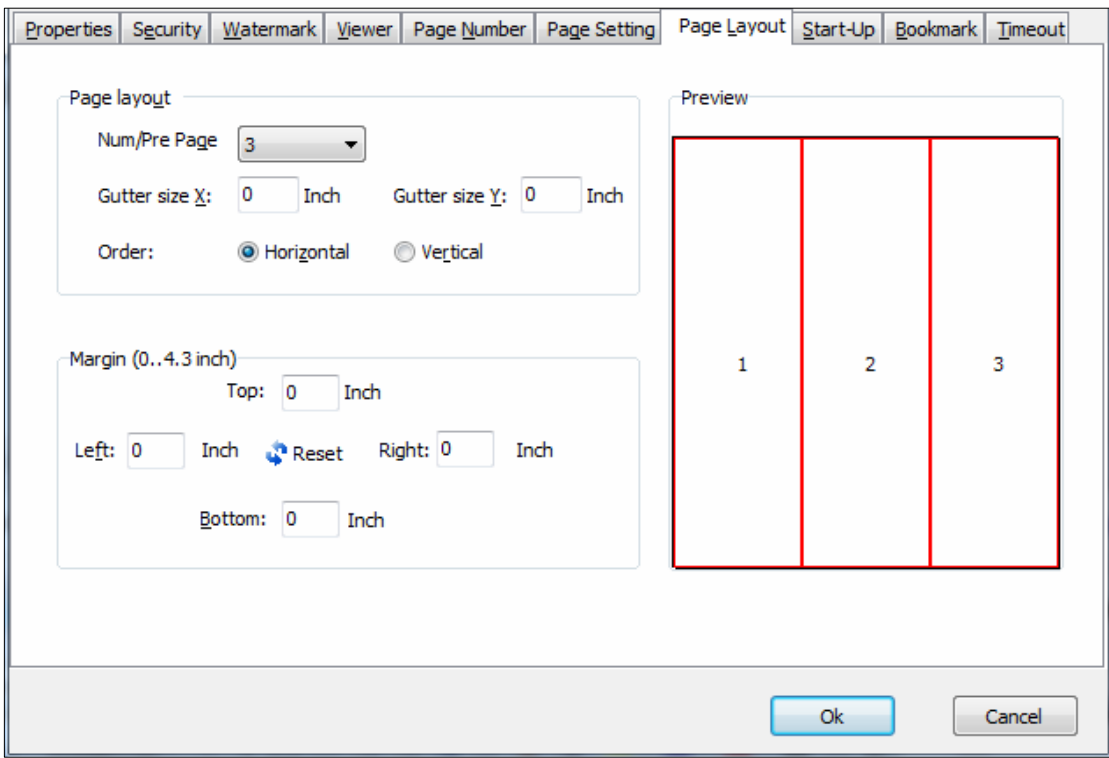

# **(5)Start Processing**

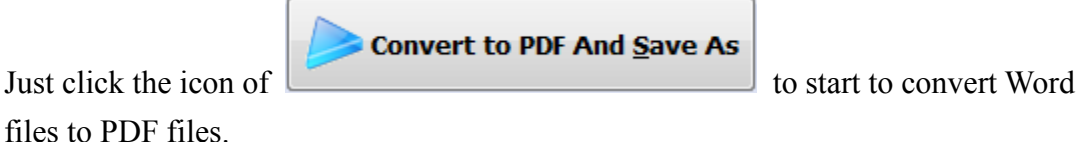

**(6) Ending**

After processing, just exit from the dropdown list.

**Note: If you have anything confused after you download our software, please contact us in time, we always serve you!** 

**----------------------------------------------------------------------------------------------------**